Tallinna Ülikool Digitehnoloogiate instituut Informaatika õppekava

# **Isikliku portfoolio kujundusmalli disain ja arendus WordPress sisuhaldussüsteemile**

Bakalaureusetöö

Autor: Tõnu Trubetsky

Juhendaja: Romil Rõbtšenkov

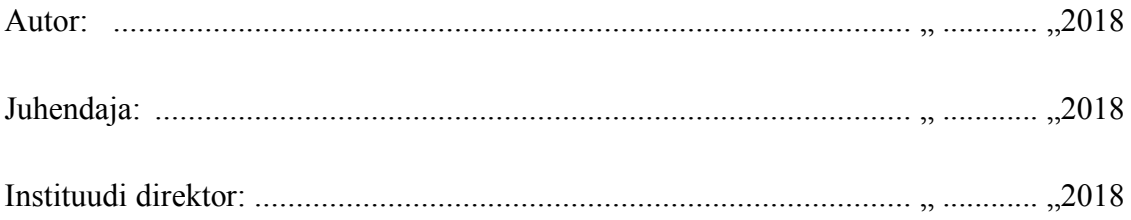

Tallinn 2018

## **Autorideklaratsioon**

Deklareerin, et käesolev **bakalaureusetöö** on minu töö tulemus ja seda ei ole kellegi teise poolt varem kaitsmisele esitatud. Kõik töö koostamisel kasutatud teiste autorite tööd, olulised seisukohad, kirjandusallikatest ja mujalt pärinevad andmed on viidatud.

........................ ................................................

(kuupäev) (autor)

## **SISUKORD**

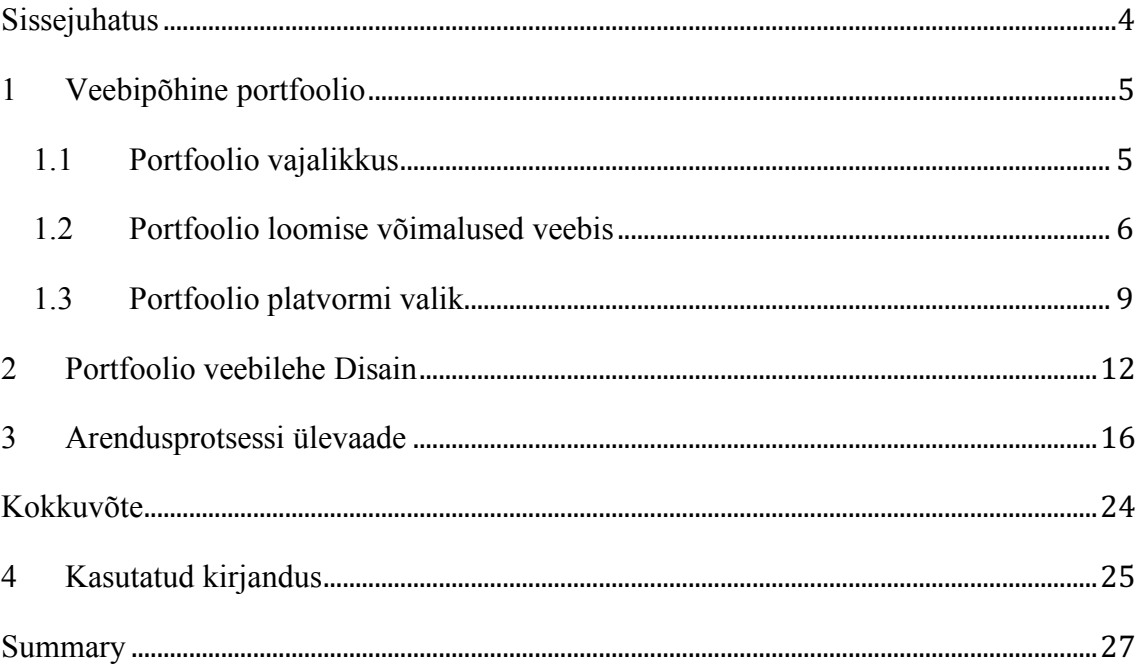

#### **SISSEJUHATUS**

Tänapäeva kiirelt arenevas digitaalses infoühiskonnas on olulisel kohal inimeste tähelepanu püüdmine ja hoidmine. Selleks, et silma paista tööturul ei piisa enam lihtsast valgele lehele trükitud CV-st. Vaja on midagi mis tõuseks teiste seast rohkem esile. Eriti tihe on konkurets veebidisainerite ja arendajate tööturul. Enda maksma panemiseks on vaja näidata täpselt ära mida ollakse suuteline tegema ning kõike seda võimalikult loogiliselt ja atraktiivselt, et suurendada võimalust tõusvale karjäärile.

Antud teema valik tulenes autori otsesest vajadusest luua endale isiklik portfoolio veebileht, mis võimaldaks kuvada erinevaid näited tehtud töödest nii ülikooli raames kui ka tööl ja vabal ajal ning võimendaks seeläbi märgatavalt töökarjääri arengut. Samuti saab autor läbi selle tegevuse hea ülevaate oma senistest saavutustest ning milliseid oskusi oleks vaja parandada ja juurde õppida.

Töö eesmärk on disainida ja arendada portfoolio veebileht ning siduda WordPress sisuhaldussüsteemi külge. Kuna esialgne versioon loodud portfoolio veebilehest oli arendatud ilma sisuhaldussüsteemita, siis tuli autoril veebiarendaja praktikandina töötades idee veebilehte täiustada, et seda oleks lihtsam uuendada ja sisu muuta ilma, et peaks hakkama projekti failides tuhnima ja lähtekoodi muutma. Selle tarbeks tuli koguda kokku erinevad ülikooli ajal loodud projektid ning panna need veebi üles või salvestada ekraanitõmmistena kuvamiseks.

Töö on jaotatud kolmeks erinevaks osaks millest esimeses peatükis toob autor välja teema ülevaate ja selgitab lähemalt portfoolio veebilehe nõuetest ja vajalikkusest ning erinevatest võimalustest kus ja kuidas on võimalik endale portfooliot luua. Peatüki lõpus on välja toodud ja põhjendatud autori valikuks osutunud meetodid. Teises osas annab autor ülevaate enda loodava portfoolio veebilehe disainist ja eesmärkidest ning valikute põhjendustest. Kolmas ja viimane peatükk tutvustab arenduses kasutatavaid tehnoloogiaid ning annab lähemalt aimu loodava portfoolio arendusprotsessist ja saadud tulemustest.

## **1 VEEBIPÕHINE PORTFOOLIO**

Portfoolio veebileht on kasulik abivahend äri tegevuse toetamiseks või enda professionaalse brändi loomiseks. Tänapäeval aina kiiremini arenevas digitaalses maailmas on portfoolio vaieldamatult tähtsamal kohal kui üksnes CV, olenemata mis valdkonnas töötatakse. Internetist leitav portfoolio annab kõige parema ülevaate konkreetsest isikust ja tema oskustest enda valitud valdkonnas. Portfoolio olemasolu on eriti oluline töötades veebiarendus, -disaini valdkonnas, kas üksikisikuna või ka agentuuri kuuludes. Veebi-portfoolio eesmärk on anda tulevasele kliendile või tööandjale aimu kellega on tegemist ning kas koostöö ja vajadused võiksid kokku sobida konkreetse projekti või tööga (Lepore, 2016).

Internetis paiknev portfoolio annab võimaluse avalikustada enda persoon ja tehtud tööd tervele maailmale. See võimaldab tööotsijal panna kokku tõestusmaterjali enda kogemuste pagasist näiteks tööle kandideerides, olgu selleks CV, disaini-, kunstitööd, tarkvara-, veebiarendus, artiklid, kirjad jms loovtöö tulemused mis on kergesti kätte saadavad kõikjal läbi interneti vahenduse (Doyle, 2018).

#### **1.1 Portfoolio vajalikkus**

Enamikes loomevaldkondades nagu näiteks veebidisainis, graafilises disainis, fotograafias, video töötluses on portfoolio igal juhul hädavajalik, et omale professionaalne töökoht kindlustada (Doyle, 2018).

Isikliku portfoolio koostamiseks on mitmeid veenvaid põhjuseid (Share, 2016):

- CV või resümee kinnitamine. Portfoolio koostamise protsess annab suurepärase ülevaate siiamaani tehtud töödest. Samaaegselt kindlustab see tööle kandideerides CV-s kirjeldatud oskusi ning annab lähemalt aimu tööandjale kas antud kandideerija on just sellise kogemuste pagasiga keda nad parajasti otsivad.
- Jätab hea ning meeldejääv esmamulje. Kandideerides tööintervjuule isikliku portfoolioga annab tööandjale positiivse mulje ning näitab, et kandidaat on hästi ettevalmistatud ja organiseeritud.
- Usaldusväärsuse tõstmiseks. Kui juhtub, et tulevane, potentsiaalne tööandja küsib erialase töökogemuse kohta, on portfoolioga tööle kandideerijal tõestuseks ette

näidata ka oskustele vastavad tulemused. Nii ei jää suurt kahtlust kas näiteks tööintervjuus kirjeldatud kogemuste pagas vastab ka tegelikkusele.

Peamine eesmärk portfoolio lehel on eelkõige oma tööde ja oskuste eksponeerimine. Maandumisleht peaks näitama kellega on tegemist ja selgitama millega täpsemalt tegeletakse. Kindlasti peaks olema ka isikut või agentuuri tutvustav lehekülg kus on näiteks välja toodud hariduse taust, profiil, eesmärgid, huvid ja CV kuhu tasuks lisada ka ühe pildi autorist (Lepore, 2016).

### **1.2 Portfoolio loomise võimalused veebis**

Internetti üles riputatud portfoolioid leiab kõiksugu erinevate kujunduste ja ülesehitustega. Alates lihtsatest, valgele taustale trükitud CV-st kuni keerukate, animatsioonidest pungil, omapärase disainiga veebilehtedeni välja. Valikuid on palju mida kasutada oma portfooliot veebis kuvamiseks. Millist neist valida sõltub sellest kas ja kui palju oskab inimene näiteks koodi kirjutada, või kui palju on tal selle koostamiseks vaba aega ja ressursse ning kogemust veebilehtede disainimise ja loomisega. Kes otsib endale kiiret lahendust portfoolio üles seadmiseks, sellel tasub vaadata juba loodud portfoolio keskkondade poole kus kõik vajaminevad funktsionaalsused on kasutajatele ette tehtud. Vaja on ainult kasutajal enda kohta infot lisada ja valitud tööd üles laadida ning juba ongi portfoolio üleval ja nähtav kõigile huvilistele internetis.

Portfoolio keskkondade puhul on tihti peale tegemist ka professionaalse suhtlusvõrgustiku või foorumiga, kus enda ala spetsialistid saavad omavahel infot ja töökuulutusi jagada või ka võhikud kes endale asjakohaseid teadmisi ja nõuandeid koguvad. Siinkohal toon välja mõned laiemalt levinud näited:

 $LinkedIn<sup>1</sup>$  on tegemist maailmas hetkel esikohal oleva professionaalse sotsiaalvõrgustikuga, kus kasutaja saab ka näidata enda projekte, töökogemust ja oskusi sarnaselt CV kujul kirjeldatuna avalikult teistele kasutajatele ja omavahel

<sup>1</sup> https://www.linkedin.com

ühenduses olla. Töödele on võimalik lisada veel pilte, linke jms detailsemat kirjeldust.

- Pixel.ee<sup>2</sup> on Eestis tegutsevate agentuuride poolt loodud veebiarendus ja -disaini projektide kuvamiseks mõeldud keskkond, kuhu on sisse integreeritud ka foorum, näiteks tööpakkumistele või seotud teemadel diskussiooni tekitamiseks. Võimaldab kuvada korraga kõiki töid vastavalt firma nimele või ka erinevate kategooriate järgi.
- Dribbble3 on ülesehituselt ja disainilt väga sarnane Behance-ga aga tööde fookus keskendub ainult veebi- ja graafilise disainerite kategoorias.
- Behance<sup>4</sup> hetkel üks populaarsemaid keskkondi kuhu on kokku koondatud enamus digitaal/loomevaldkonna inimesed alates - fotograafiast, arhitektuurist kuni veebidisaini ja -arenduseni välja. Võimaldab kasutajatel kerge vaevaga luua enda profiil ning sinna üles laadida näiteid enda tehtud töödest. Behance profiilile (vt Joonis 1) on koondatud kokku funktsionaalsused mis võimaldavad huvilisel kasutajat jälgima hakata või talle sõnum saata. Kuvatud on tööd koos neile antud punktide ja vaatamisarvude statistikaga ning lisaks profiili kokkuvõttes vaatamiste, punktide ning jälgijate koondarvud. Märksõnadena on väljatoodud kasutaja tööde fookus, sotsiaalmeedia lingid ning lühike tutvustav lause.

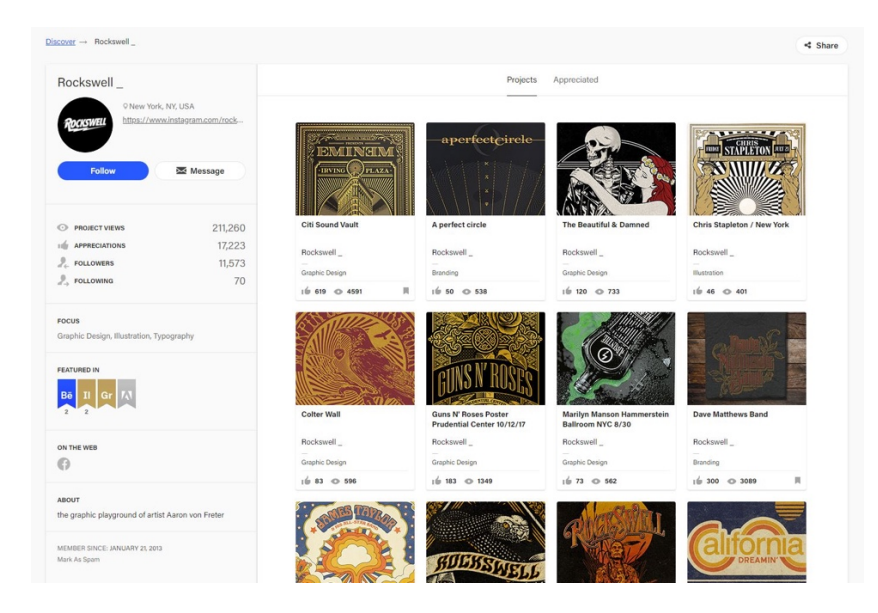

**Joonis 1. Behance portfoolio profiili näide**

<sup>2</sup> http://pixel.ee

<sup>3</sup> https://dribbble.com/

<sup>4</sup> https://www.behance.net/

Veebiloomise platvormid sobivad kõigile kes soovivad luua endale isikupärasemat portfooliot ilma, et peaks ise õppima kuidas veebilehti kodeerida. Abiks on tihti visuaalselt nähtav kasutajaliides kus saab kergema vaevaga veebilehe elemente ringi tõsta ja kujundada. Nõuab siiski elementaarseid teadmisi veebilehtedest. Näiteks saab välja tuua järgmised platvormid:

- Wix<sup>5</sup> tegemist pigem isikliku veebilehe loomiseks mõeldud keskkonnaga. Selle ehitamine võib võtta küll kokkuvõttes kauem aega võrreldes Behance-ga, aga lõpptulemuseks on midagi originaalsemat ja omanäolist, et teistest rohkem eristuda. 2017.a lõpus tutvustati ka Wix Code6 variant (hetkel veel *beta* versioonis), kus arendajatel ja disaineritel, kes ei karda ka koodi kirjutada, on rohkem vabadust teha leht täpselt selliseks nagu ise soovivad.
- Squarespace<sup>7</sup> sarnaselt Wixile, annab see võimaluse tavakasutajatele ilma koodi tundmata, ehitada endale või firmale/brändile meelepärane veebileht/portfoolio valides olemasolevatest eel-disainitud mallidest sobiv variant ning seda täiustada või kohandada vastavalt soovile. Squarespace veebiloomise platvormi lihtsas portfoolio malli näites (vt Joonis 2) leiame minimalistiku disaini koos kahe tüüpilise komponendiga: tööde esitluslehe ja tutvustuslehega, ning lisaks on üks originaalsem osa *moodboard* mis antud näite puhul sisaldab endas juhuslikke inspiratsiooniallikaid või tuju tekitamiseks mõeldud pilte.

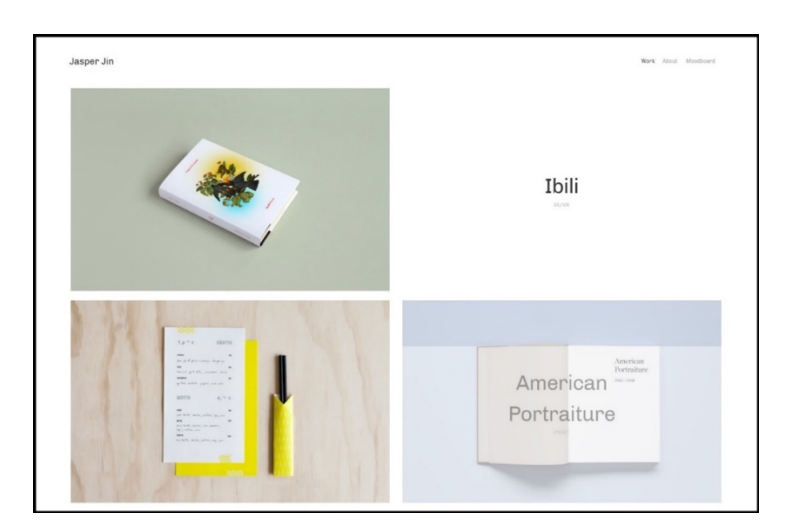

**Joonis 2. Squarespace portfoolio näide**

<sup>5</sup> https://www.wix.com/

<sup>6</sup> https://www.wix.com/code/home

<sup>7</sup> https://www.squarespace.com/

Rätseplahendused ehk nii öelda nullist loodud veebilehed, kas ise loodud sisuhaldussüsteemile või erinevatele sisuhaldussüsteemidele ehitatud (WordPress<sup>8</sup>, Drupal<sup>9</sup>, Joomla<sup>10</sup> etc.) ning võib vabalt olla ka ilma selleta veebirakendus või paljalt HTML baasil loodud veebilehe mall, mida arendaja oskab ise muuta läbi koodi vastavalt vajadustele. Üks rätseplahendusena loodud portfoolio on näiteks Souffl<sup>11</sup> (vt Joonis 3. Souffl),

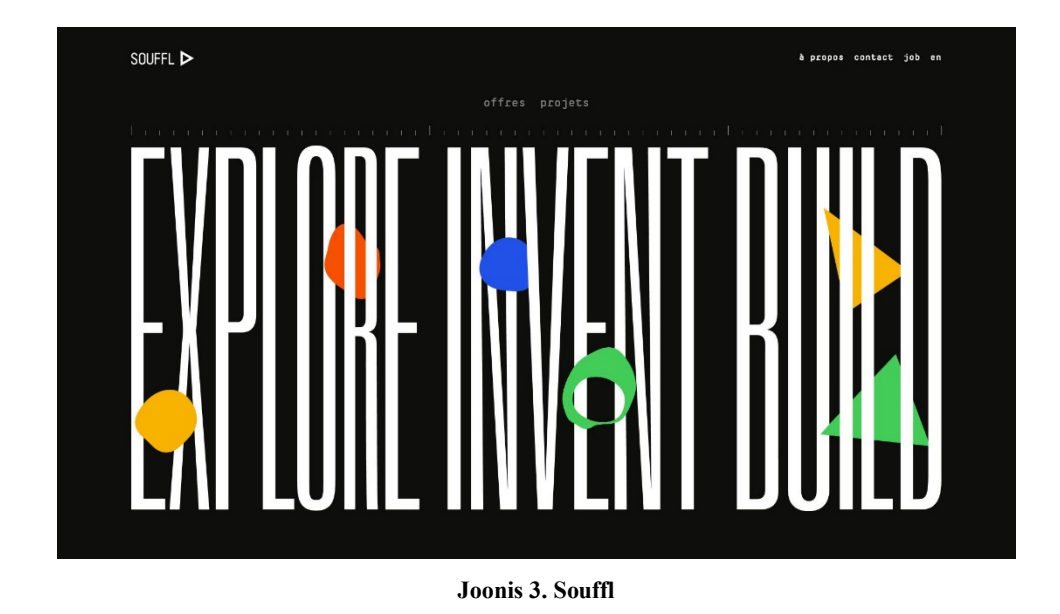

mis sisaldab endas põhilisi komponente nagu tööde esitlus leht, kontakti leht ja tutvustus leht, lisaks nendele on välja toodud ka tööpakkumiste osa ning pakutavad töökohad kuna tegemist on agentuuri lehega. Leht on ka kahekeelne, mida näiteks portfoolio keskkondades tavaliselt ei ole võimalik luua.

#### **1.3 Portfoolio platvormi valik**

Toetudes enda kogemustele ja omandatud oskustele nii Tallinna Ülikooli Informaatika erialal õppides kui ka veebiarendajana töötades, valisin enda oskustele vastavad ja samas ka piisavalt väljakutsuvad vahendid isikliku portfoolio loomiseks. Idee on paljalt

<sup>8</sup> https://wordpress.org/

<sup>9</sup> https://www.drupal.org/

<sup>10</sup> https://www.joomla.org/

<sup>11</sup> https://www.souffl.com/

HTML12 baasile ehitatud esialgne prototüüp versioon portfoolio veebilehest siduda WordPress sisuhaldussüsteemiga ning seda edasi arendada ja disainida. Valisin just WordPressi kuna sellega olen kokku puutunud erinevate kursuste raames kui ka igapäevaselt veebilehtede kallal töötades.

WordPress (edaspidi ka WP) annab suhteliselt vabad käed loomaks endale meelepäraselt kohandatud disaini ja funktsionaalsust vastavalt vajadustele. Tänu WP-i populaarsusele on erinevate takistuskivide ületamine ja lahenduste loomine palju kiirem ja hõlpsam kuna abi leiab peaaegu iga probleemi lahendamisel massiivselt kasutajate baasilt (Editorial Staff, 2015).

WordPress c*ustom template* ehk kohandatud kujundusmall, annab eelise ka teiste valikute ees nagu näiteks valmis portfoolio keskkonnad ning veebiloomise platvormid, kuna võimaluste piirid on nii laiad kui kujutlusvõime ja oskused seda toetavad. Võrreldes näiteks Behance portfoolio keskkonnaga, kus on kasutajate profiilid kujundatud kõik ühe malli ja disaini järgi, on erinevus ainult sisus. Seega profiili enda näol ei ole võimalik muust massist eristuda kui, siis ainult enda esitletud tööde ja sisuga.

Veebiloomise platvormid, aga hoiavad kasutajat pigem valitud malli raamides ning seavad kindlad piirid ette, ega ei anna täielikku kontrolli funktsionaalsuste ja disaini valikuid tehes. WP *custom template* aga kõiki neid piiranguid ei sea ning disain ja funktsionaalsused on kõik arendaja enda teha ja valikuid on lõputult palju, alustades valmislahendustest mida on võimalik implementeerida kas tasuta või osaliselt tasuliste pluginate paigaldamisega või nullist enda kirjutatud koodi lahendusega. Lisaks kõigele on WordPressile arendajate poolt loodud kõige rohkem abi pakkuvaid vahendeid nii tasuta kui ka tasulisi lisasid, mis aitavad parandada ja võimendada veebilehel järgnevaid omadusi:

Turvalisust. Pole olemas veebilehte mis oleks 100% kaitstud kõikide rünnakute eest, küll aga saab teha kõik endast oleneva, et pahavara ja muukimist minimaliseerida ning hoida veebilehe turvalisus enda kontrolli all. Tihti peale ilmuvad välja uued turvaaugu ka isegi kõige tugevamalt kaitstud süsteemides. WP on juba iseenesest päris turvaline, aga siiski alati vaid sellest ei piisa, et oma veebilehte hoida puutumatuna, eriti kui on tegemist mõne

<sup>12</sup> https://et.wikipedia.org/wiki/HTML

suurema ärilise ettevõttega, mis tihtipeale ka rünnakute ohvriks langevad. Enim levinud ohtude vältimiseks on WP arendajate poolt loodud palju erinevaid meetmeid nende ära hoidmiseks. Alates salasõna nurjumiskatsete limiteerimisest kuni mitme funktsionaalsete pluginateni välja (Editorial Staff, 2018).

SEO-d ehk *Search Engine Optimization* (eesti keeles otsingumootori optimeerimine), on mõiste mis sisaldab endas erinevaid strateegiaid veebilehe liikluse suurendamiseks tänu otsingumootorites kõrgemale kohale tõstmisega ning kasutajatele atraktiivsemaks muutmisega (Editorial Staff, 2018). WP annab selleks palju võimalusi, et muuta veebileht otsingumootoritele kergesti leitavamaks. Näiteks üks populaarseimaid pluginaid on All in 1 SEO13, mis sisaldab endas palju erinevaid omadusi millega saab oma veebilehe kättesaadavust suurendada. Näiteks saab luua automaatselt sitemap.xml lehe, mis kaardistab veebilehe tähtsaimad sisulehed ja struktuuri, et otsingumootorid need kerge vaevaga kätte saaks ja kuvaks (Hendriks, 2017).

Kiirust. Uuringud näitavad, et aastast 2000 kuni 2016 on keskmise inimese tähelepanu kestvus langenud 12 sekundilt kõigest 7 sekundi peale, mida on peaaegu poole vähem võrreldes varasemaga (Editorial Staff, 2018). Võimalused mida kasutada lehe laadimiskiiruse lühendamiseks on mitmeid. Üks enim kasutatavaid vahendeid on *Caching* ehk vahemällu salvestavad pluginad, mis loovad veebilehest kompaktsema versiooni, et kasutaja ei peaks pikki päringuid serveri ja andmebaasi vahel tegema, ning mille tagajärjel võib veebilehe laadimiskiirus väheneda mitmeid kordi lühemaks (Editorial Staff, 2018).

<sup>13</sup> https://emoji.wordpress.org/plugins/all-in-one-seo-pack/

## **2 PORTFOOLIO VEEBILEHE DISAIN**

Loodav kujundusmall on eelkõige mõeldud isiklike veebiarendus ja disaini tööde kuvamiseks, mida olen loonud nii ülikooli raames, tööl kui ka vabal ajal, ehk peamiselt veebilehtede, rakenduste jms esitlemiseks, aga sobib ka teiste digitaalse loomevaldkonna projektide näitamiseks nagu näiteks fotograafia, arvutigraafika jms visuaalselt välja paistavate tööde jaoks. Portfoolio veebilehe ülesehitus on valitud pigem traditsiooniline. Peamiselt on veebilehtede külastajad harjunud nägema navigatsiooniriba mis asub ekraani üleval ääres, mida kasutaja ka esimese asjana tähele paneb. Sisu osa algab tavaliselt peale päist ja lõppeb kõige all jalusega, kuhu tavaliselt paigutatakse infot veebilehe omaniku või firma kohta ja kontakti loomiseks.

Viimastel aastatel on harjutud nägema, peamiselt mobiilsete seadmete ekraanidel, veebilehel navigeerimiseks mõeldud menüüd peidetuna "hamburgeriks" nimetatava nupu all (Keren, 2017). See sai algselt populaarseks tänu Facebooki<sup>14</sup> mobiilirakendusele ja nagu nimigi vihjab, näeb ta visuaalselt välja nagu oleks kolm saia üksteise peale laotud (Hide, 2016). Samuti aitab ta hoida ka päises ruumi kokku, kui menüüs on liiga palju elemente ja need ei mahuks väiksel ekraanil üksteise kõrvale või on vaja teha ruumi mõne muu elemendi jaoks. Lisaks annab ta disainile puhtust juurde. Neid valikuid toetab ka fakt, et inimesed on aastatega harjunud internetis nägema veebilehti klassikalise paigutusega ja selle vastu minnes peab olema disain väga hästi läbi mõeldud, et kasutajat mitte eemale peletada ebaharilike võtetega, mis panevad neid kergesti loobuma, kui vajalik info on raskesti leitavates kohtadest.

Veebilehe enda eesmärk on suunata külastaja, näiteks potentsiaalse tulevase tööandja või kliendi tähelepanu kohe esimese asjana tehtud töödele ja neis valitud meetoditele, et anda kiirelt aimu mis tasemel asju on siiamaani suudetud luua ning sellega kiirendades sobiva tööandja või kliendi leidmist. Lihtsamaks navigeerimiseks on plaanis luua ja koheselt ka nähtavad lingid menüüs, mis viivad eraldi kontakti- ja ennast tutvustavale lehele. Nii ei pea külastaja pikalt alla kerima, vaid saab koheselt õiged kohad üles leida.

Esilehele on eesmärk luua portfoolio tööde ülevaade mosaiik pildigaleriina, millest iga element on ühe projekti eksemplarist tehtud ekraanitõmmis (vt Joonis 4 vasakul), mis on

<sup>14</sup> https://www.facebook.com/

ühtlasi ka viide vastava töö üksikvaatele (vt Joonis 4 paremal). Sealt saab omakorda valitud töö kohta detailsema ülevaate ning võimaldab külastajal kas edasi liikuda näite tegelikule veebiaadressile või navigeerida eelneva või järgneva töö tutvustusele.

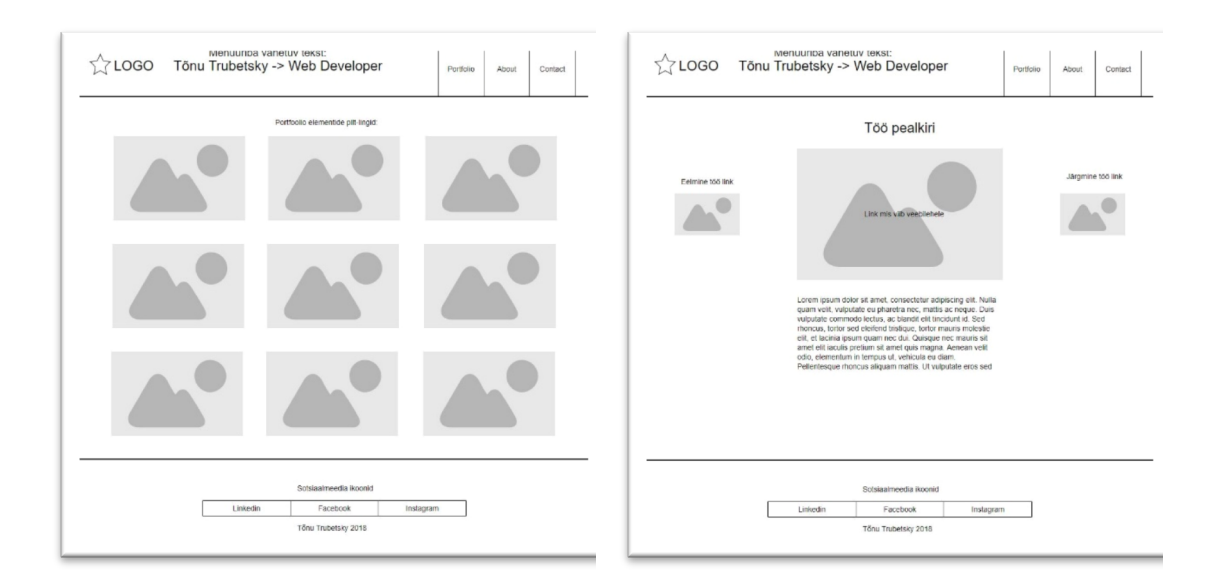

**Joonis 4. Esilehe ja üksiku töö vaate** *mockup*

Värvide valikut tehes otsustasin minna endale meelepärase kombinatsiooniga must ja punane ning valge tekst, mis on ka hästi toimiv tänu tumedal taustal väljapaistvate kontrastsete joontega, mis lisavad rõhku erinevatele disainitud elementidele nagu näiteks logole, ning loob silmatorkava kontrasti. Must taust tõstab ka rohkem esile ja suunab tähelepanu kuvatavale sisule ning jätab üldiselt meeldejääva mulje võrreldes enamlevinud heledate taustadega veebilehtedest, seda kinnitab ka värvikombinatsioonide omavahelisi kontraste võrdlev tabel (vt Joonis 5), kus must taust sobib kõige rohkem erinevat värvi tekstidega kokku. Võrreldes negatiivset (must taust ja valge tekst) teksti positiivsega (valge taust, must tekst) on nende kontrasti vahe peaaegu võrdne, siiski valgel taustal on tumedat teksti lihtsam lugeda, seega tume taust sobib rohkem piltide jms visuaalsema sisu kuvamiseks ning positiivne, valgel taustal must tekst mahukamate tekstide lugemiseks blogi lehtedel (Tubik Studio, 2018). Tume taust on ka pimedas ruumis kasutajate silmadele vähem koormav.

|            |        | Background        |              |        |       |                   |             |       |       |       |
|------------|--------|-------------------|--------------|--------|-------|-------------------|-------------|-------|-------|-------|
|            |        | Red               | Orange       | Yellow | Green | Blue              | Violet      | Black | White | Gray  |
| Foreground | Red    |                   | oor          | Good   | Poor  | Poor              | Poor        |       | Good  | Poor  |
|            | Orange | Poor              |              | Poor   | Poor  | <b>Poor</b>       | <b>Pool</b> | Good  | Poor  | Poor  |
|            | Yellow | Good              | Good         |        | Poor  | <b>Good</b>       | Poor        | Good  | ог    | Good  |
|            | Green  | <b>Poor</b>       | Poor         | Poor   |       | Good              | Poor        | Good  | Poor  | Good  |
|            | Blue   | <b>Roon</b>       | Poor         | Good   | Good  |                   | Poor        |       | Good  | Poor: |
|            | Violet | Poor <sub></sub>  | <b>Toran</b> | Good   | Poor  | Poor              |             | Good  | Good  | Popr. |
|            | Black  | Poor <sub>1</sub> | Good         | Good   | Good  | Poor              | Good        |       | Good  | Poor  |
|            | White  | Good              | Good         | tor    | Poor  | Good              | Good        | Good  |       | Good  |
|            | Gray   | Poor.             | Poor         | Good   | Good  | Poor <sub>1</sub> | Porte       | Poor  | Good  |       |

**Joonis 5. Tausta- ja teksti värvide loetavus tabel**

Tegemist on ka mitmete fotograafide ja disainerite poolt kasutatav värvikombinatsiooniga, näiteks kasutab seda auhinnatud Design Canada15 veebileht (vt Joonis 6). Sama kombinatsiooni on kasutatud ka näiteks maailma ühes kõige populaarseimas filmide seerias *Star Wars*, kurjade jõude ehk *The Dark Side* poolt (vt Joonis 6).

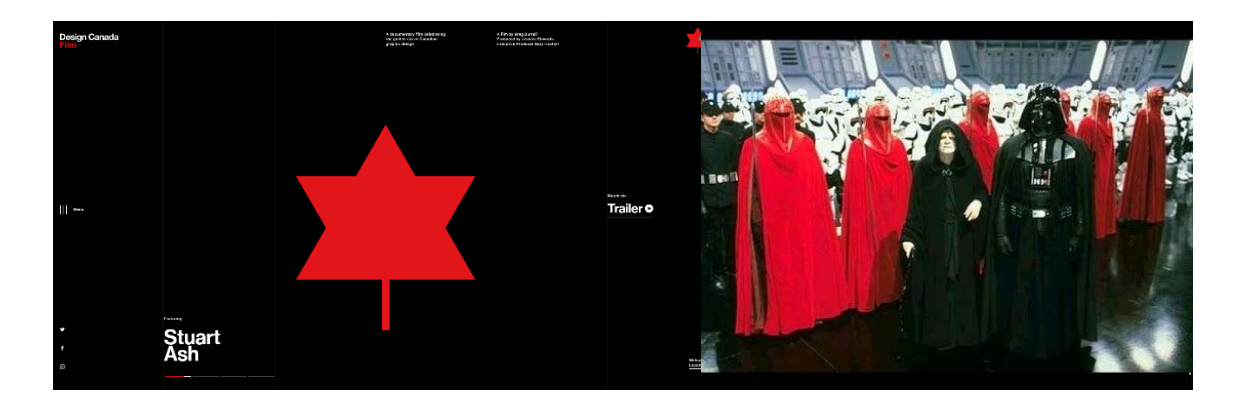

**Joonis 6. Design Canada vasakul ja** *The Dark Side* **paremal**

Logo idee tuli mõeldes sellest kuidas saaks kasutada enda ees- ja perekonnanime initsiaale loominguliselt ja atraktiivselt selleks, et sümboliseerida oma isikut kui brändi.

<sup>15</sup> https://designcanada.com/

Kuna silma olid jäänud ka paljud X kujutisega brändid ja logod, siis tuligi mõte oma nime initsiaalidest kokku panna X kujuline personaalne sümbol (vt Joonis 7).

Samuti peaks logo olema silmatorkav ja meeldejääv, mida toetavad lisaks valitud kujule ka punased kontuurjooned. Sellist kujutist kasutatakse laialdaselt erinevate variatsioonidega, seega on paljudele tuttav, kuid samas peaks olema piisavalt originaalne, et eristuda teistest.

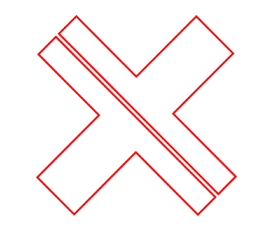

**Joonis 7. Tõnu Trubetsky logo**

Kasutades *Adobe illustrator16* programmi sai logo ka valmis tehtud. Lisaks on logole lisatud 45-kraadine animatsioon kasutades puhtalt CSS koodi (vt Koodinäide 1), mis hakkab tööle kui kursoriga peale liikuda tänu *:hover* efektile.

```
.navbar-brand>img {
 -webkit-transition: -webkit-transform 0.5s ease-in-out;
          transition: transform 0.5s ease-in-out;
.navbar-brand>img:hover {
-webkit-transform: rotate(-45deg);
transform: rotate(-45deg);
```
**Koodinäide 1. CSS animatsioon keerab logo 45 kraadi**

<sup>16</sup> https://www.adobe.com/ee/products/illustrator.html

## **3 ARENDUSPROTSESSI ÜLEVAADE**

Portfoolio veebilehe arendamiseks on valitud rätseplahendus, kus kõik loodavad detailid luuakse rida realt ükshaaval käsitsi kodeerides ehk alustades veebilehe loomist nii öelda tühjalt lehelt. Selle meetodi realiseerimiseks ja lihtsustamiseks on kasutusele võetud järgnevad veebitehnoloogiad ja raamistikud:

- HTML5 veebilehe struktuuri loomiseks.
- CSS3 veebilehe struktuuri elementide kujundamiseks ja animeerimiseks.
- PHP peamiselt WordPressiga integreerimiseks ja sisu loomiseks või muutmiseks läbi kasutajaliidese.
- Javascript ja jQuery kasutusele on võetud mosaic.js $17$  teek, mis võimaldab kuvada piltide galeriid mosaiigina tänu millele võivad pildid olla erineva suuruse ja suhte skaalaga, kuid antud teek hoiab neid ikkagi ühes reas ja samade vahedega. Ning on kohanduv erinevatel ekraanisuurustel ja seadmetel.
- Bootstrap võetud kasutusele sisse ehitatud klassidest loodud menüüriba, mis on ka koheselt *responsive* ehk kohanduv erinevatel ekraanisuurustele ning viib mobiilsetel seadmetel navigatsiooni lingid "burger" menüü alla.

WordPress sisuhaldussüsteemi üles seadmiseks on aja kokkuhoiu mõttes valitud kõige kiirem viis ehk automaatne paigaldus, mida võimaldavad ka paljud veebimajutusteenuse pakkujad. Selle jaoks tuleb vastav teenus tellida, mis seda lubab ning paari nupule vajutusega saab kerge vaevaga endale veebilehe koos andmebaasi ja serveriga WordPressi baasil püsti panna.

Selleks, et hakata veebilehte arendama vastavalt WordPressi loogikale, tuleb luua sobiv failistruktuur kas täiesti tühja eksemplarina või valida mõni eeldisainitud kujundusmall mida siis saaks hakata oma nägemuse järgi edasi arendama. Antud portfoolio tegemiseks võeti kasutusele underscores<sup>18</sup> poolt genereeritav tühi kujundusmall, mis loob kõik vajaminevad failid ühte kokku pakitud kausta, et saaks neid siduda ja kasutada WordPress sisuhaldussüsteemiga. Loodud malli kasutusele võtmiseks tuleb paigaldada need kas läbi WP admin paneeli või lihtsalt laadida üles FTP kaudu WordPress failistruktuuris olevasse

<sup>17</sup> https://github.com/tin-cat/jquery-mosaic

<sup>18</sup> http://underscores.me/

*themes* kausta (vt Joonis 8) ning aktiveerida see admin kasutajana läbi WP kasutajaliidese.

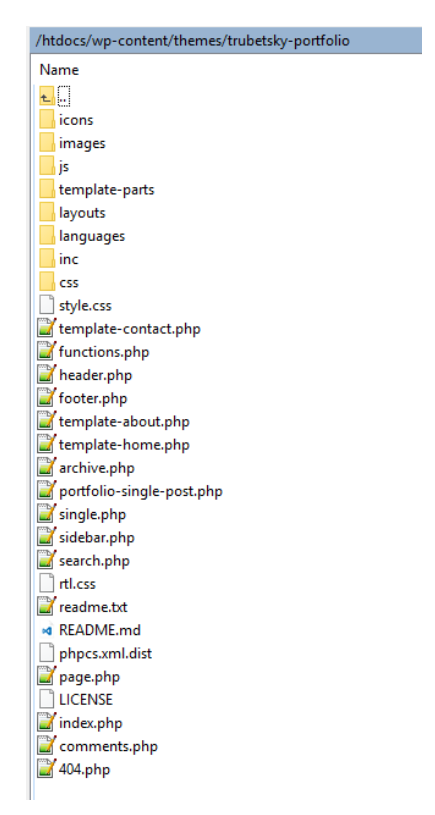

**Joonis 8. Loodava portfoolio malli failid**

Kuna algselt arendatud veebilehe HTML kood oli kõik ühte faili kokku loodud ilma WP ja PHP-ta, tuli need WordPressi jaoks loogilisteks osadeks lahti lõigata ning ette sööta. Selleks tuleb veebilehe HTML struktuur jagada laiali kolme eraldi faili, mida WP kasutab ja PHP abiga üheks tervikuks kokku paneb. Nendeks failideks on eraldi päis *header*.php, jalus *footer*.php ning vastavalt iga sisulehe kohta eraldi kujundusmall näiteks esilehe oma *template*-*home*.php. Edasi, et neid osasid saaks rätseplahendusena loodavas mallis kasutada tuleb kirjutada järgnev kood millest WP aru saaks (vt Koodinäide 2).

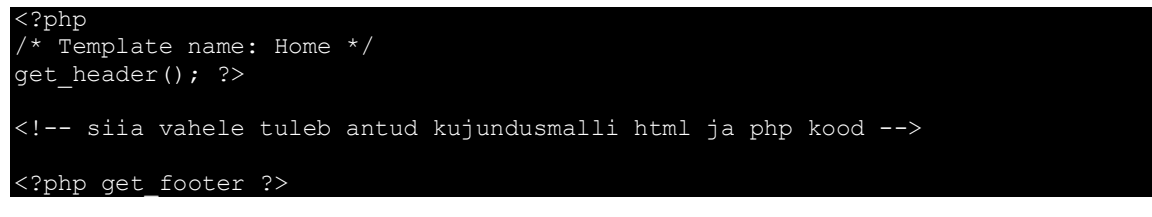

**Koodinäide 2. WordPress kujundusmalli PHP loogika näidis**

Tänu sellele on juba võimalik WP kasutajaliidese kaudu luua vastav vaheleht ning siduda see eelnevalt loodud kujundusmalliga.

Kõikide Portfoolio elementide näitamiseks esilehel on võetud kasutusele vastavalt disaini vajadustele kohandatud WordPressi sisse ehitatud blogi postituste kuvamiseks mõeldud *while* tsükkel (vt Koodinäide 3),

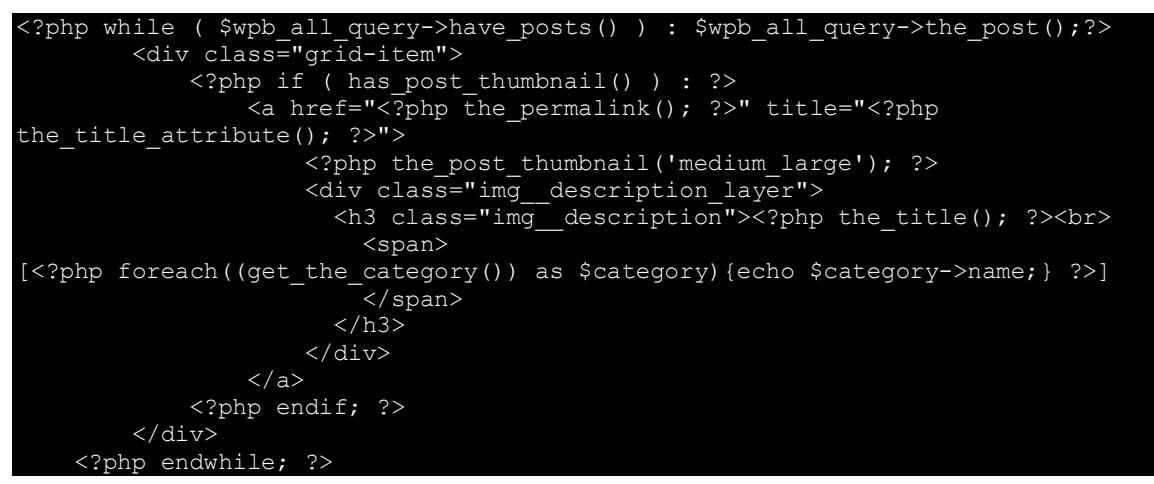

**Koodinäide 3.** *While* **tsükkel kohandatud postituste kuvamiseks**

mis antud juhul kuvab iga loodud portfoolio elemendi kohta valitud pildi, pealkirja ja kategooria koos integreeritud lingiga (vt Joonis 9), mis viib omakorda edasi vastava töö üksikvaateni.

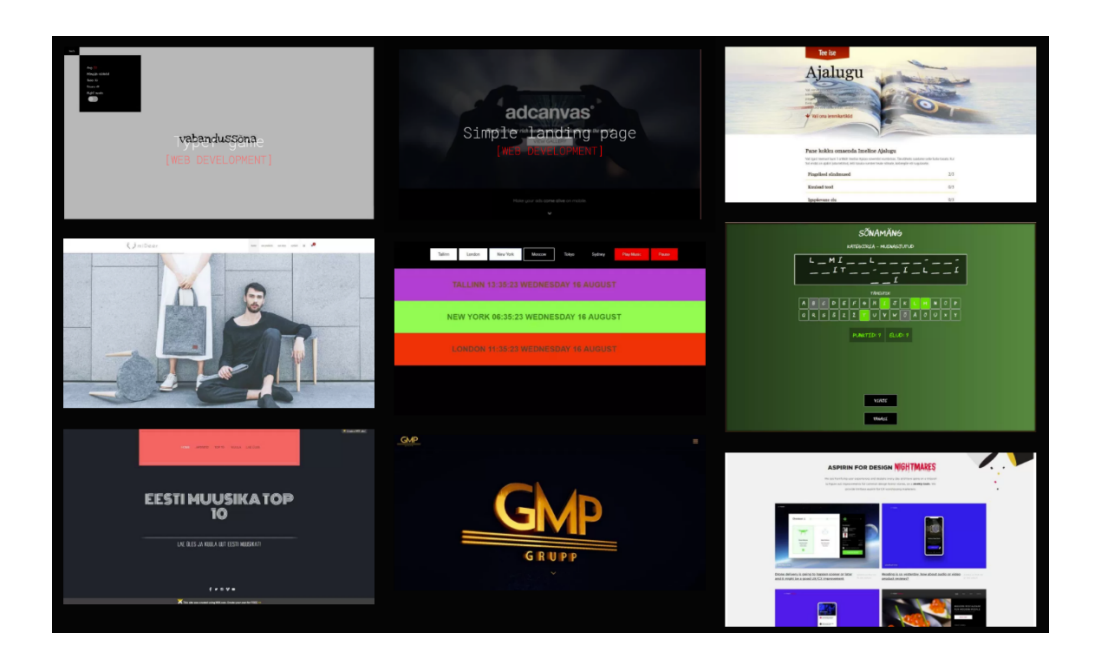

**Joonis 9. Portfoolio postituste ülevaade**

Üksikvaatesse võimalik lisada juurde detailidena välja toodud kirjeldus vastava töö kohta. Ning saab üksikvaates ka navigeerida postituste vahel, vastavalt paremale või vasakule kas vanema või uuema postituse juurde ilma, et peaks brauseris sammu võrra tagasi liikuma (vt Joonis 10).

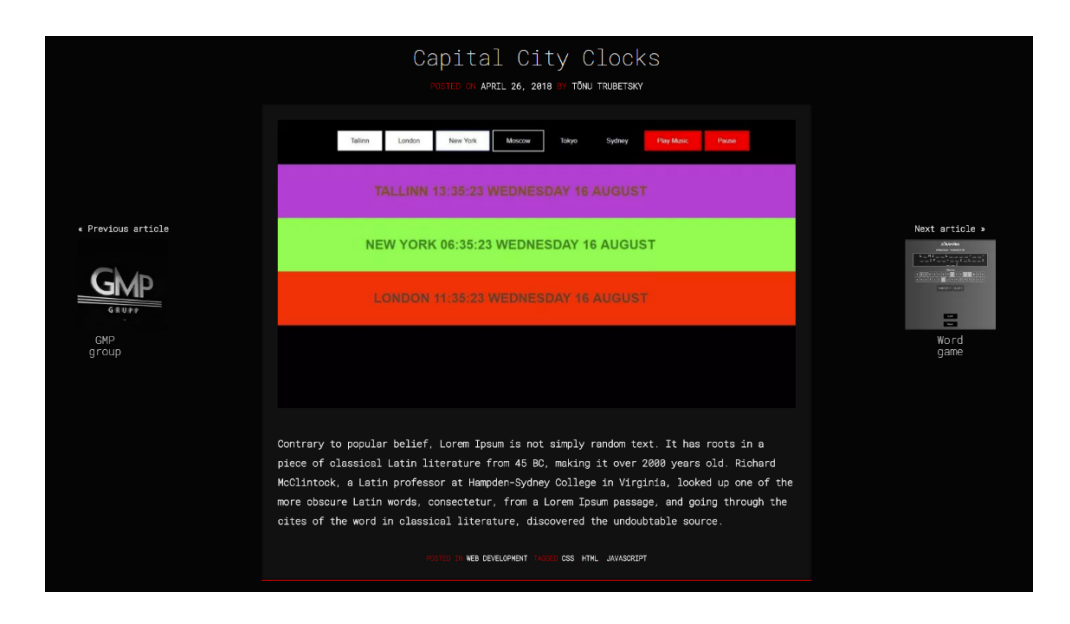

**Joonis 10. Portfoolio üksikvaade**

Logo kõrvale menüü ribal on pealkirjadeks lisatud oma nimi ja eriala, mis vahetuvad kordamööda animeerides klaviatuuril trükkimist (vt Joonis 11). Selle funktsiooni teostamiseks võeti kasutusele Typeit.js<sup>19</sup> javascript plugin (vt Koodinäide 4), mis on personaalseks kasutamiseks täiesti tasuta saadaval.

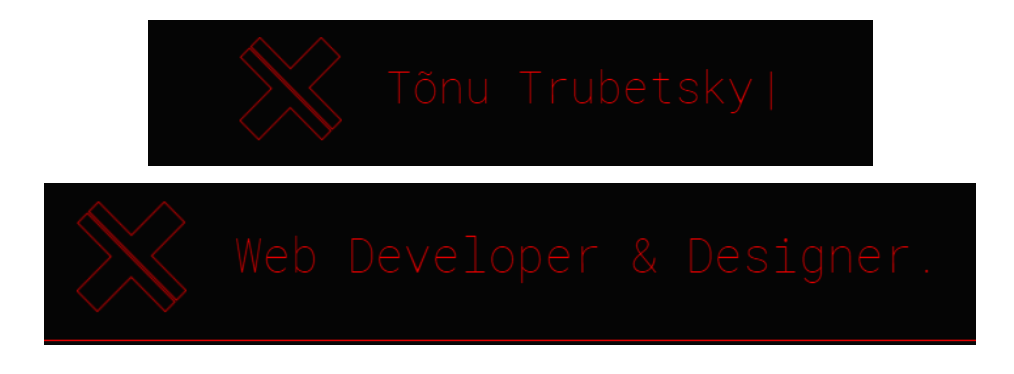

**Joonis 11. Päise vahetuvad tekstid enne ja pärast**

<sup>19</sup> https://typeitjs.com/

```
new TypeIt('#myname', {
      strings: ["Tõnu Trubetsky.", "Web developer & designer."],
      breakLines: false,
      autoStart: false,
      nextStringDelay: 2500,
      speed: 100,
      loopDelay: 2500,
      loop: true,
      startDelay: 250
});
```
**Koodinäide 4. Typeit.js funktsioon**

Päis on kinnitatud ekraani ülemisse äärde nii, et ta liiguks koguaeg kaasa isegi kui kasutaja alla poole kerib, nii on lihtsam lehel ringi liikuda ja ei pea uuele vahelehele minnes spetsiaalselt üles tagasi kerima. Seda saab teha lihtsalt CSS-ga (vt Koodinäide 5):

```
.site-header {
    position: fixed; <- liiguks koguaeg kerides kaasa.
    top: 0; <- kinnitamiseks üles äärde.
    z-index: 99; <- et päis püsiks kõige pealmise elemendina.
```
**Koodinäide 5. Kerides kaasa liikuv päis**

Kontakti lehele on käsitsi CSS-ga kujundatud kontaktivorm mis kasutab Jetpack<sup>20</sup> laienduse poolt sisse ehitatud HTML struktuuri ja funktsionaalsust (vt Joonis 12). Lisaks on kontakti lehele lisatud Google Maps Javascript API21 mille stiilid on samuti disainitud samade värvidega mis veebilehel juba kasutusel, et sobituks kokku lehe üldpildiga. Kasutatud on ka kohandatud kaardi markerit autori loodud logoga, millele peale vajutades avab uuel vahelehel eraldi Google Maps veebirakenduse kust saab vajadusel juhiseid sisestatud asukohani, milleks on hetkel pandud autori elukoht Tallinn (vt Joonis 12).

<sup>20</sup> https://jetpack.com/

<sup>21</sup> https://developers.google.com/maps/documentation/javascript/

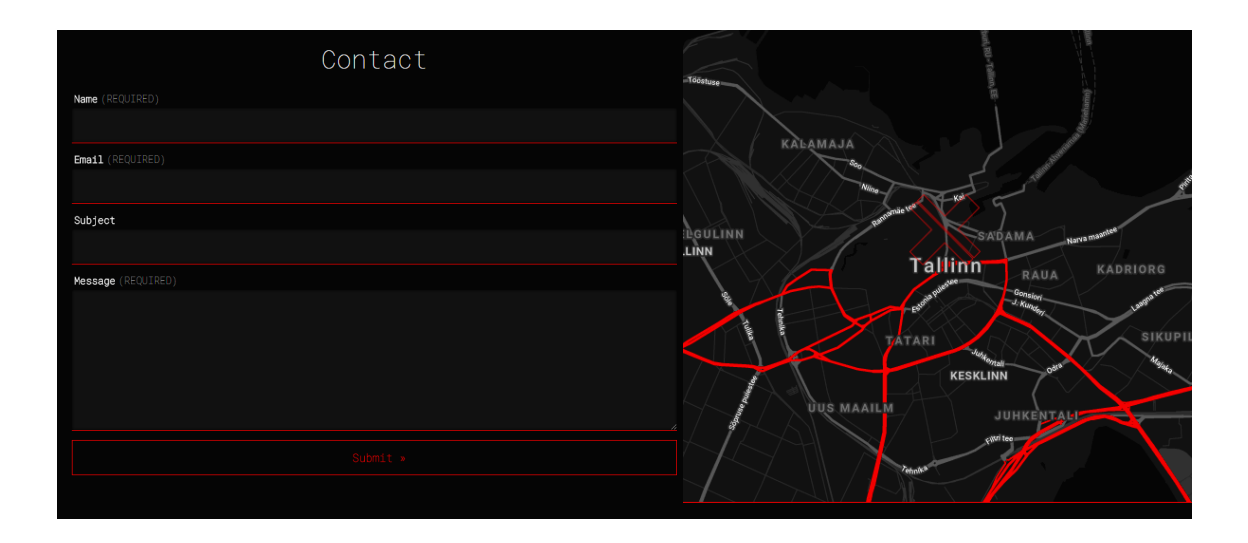

**Joonis 12. Kontaktivorm vasakul ja Google Maps API paremal**

Tutvustavale lehele on lisatud autori pilt koos nimega ja lühidalt informatsiooni ametite kohta. Jalusesse on lisatud sotsiaalmeedia ikoonid linkidega mis viitavad autori LinkedIn, Facebooki ja Instagrami22 kontodele (vt Joonis 13 paremal).

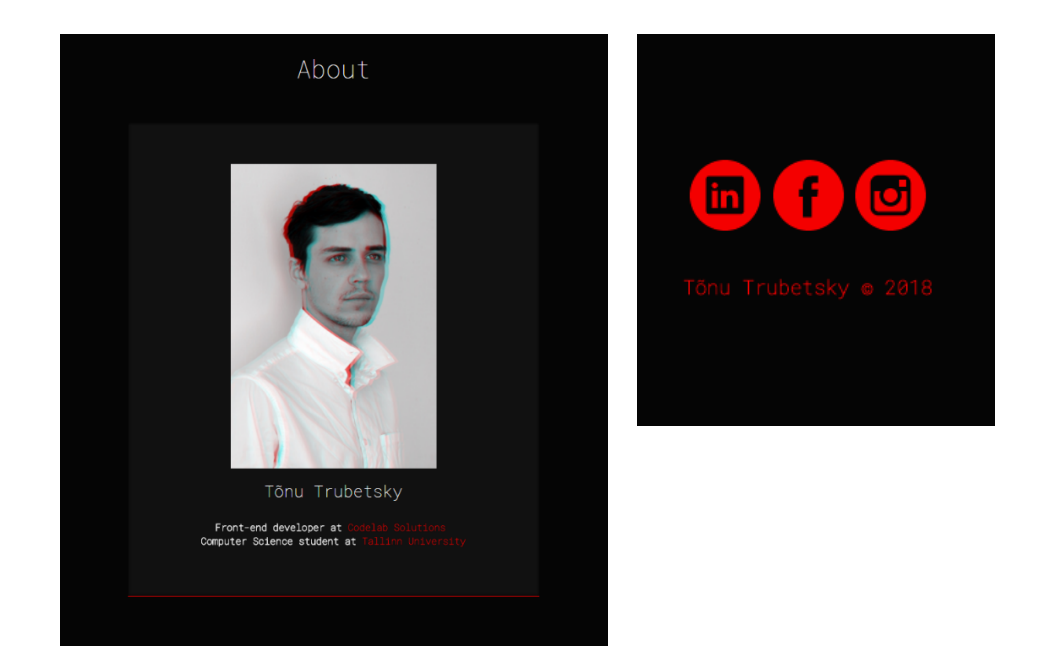

**Joonis 13. Tutvustusleht ning sotsiaalmeedia ikoonid jaluses** 

<sup>22</sup> https://www.instagram.com/

Veebilehe mobiilivaated koos animeeritud "burger" menüüga, mis muudab ikooni X kujuliseks avanedes (vt Joonis 14). Selle teostamiseks piisab CSS animatsioonist kus keskmine pulk kaob ära ja ülemise ning alumise pulga koordinaate muudetakse vastavalt nii, et nad ristuksid üksteise keskelt läbi.

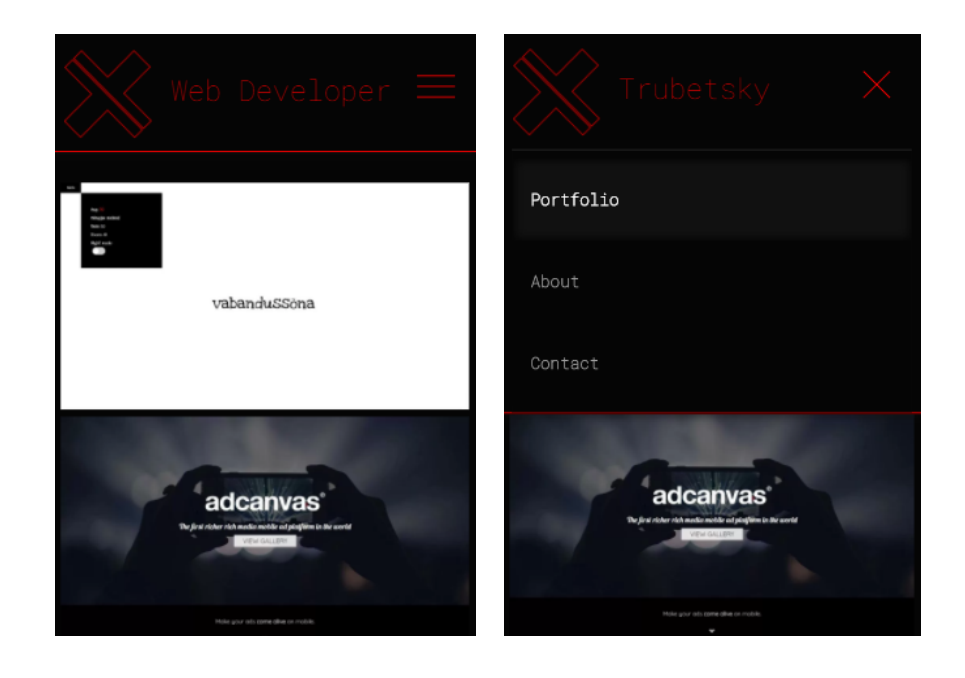

**Joonis 14. Mobiilivaates kinnine ja avatud "burger" menüü**

Testitud sai ka veebilehe laadimiskiirust enne ja pärast optimeerimist ja vahe oli märgatavalt kiirem (vt Joonis 15). Kindlasti tasub laadimiseks kuluva aja vähendamiseks üle vaadata ka kuvatavate piltide mõõtmed, et need oleks hästi optimeeritud.

| <b>Barriota</b> March 14 | Performance grade $\circled{?}$<br>87<br>в  | Load time<br>8.39 s | Faster than<br>16%<br>of tested sites                        |  |  |
|--------------------------|---------------------------------------------|---------------------|--------------------------------------------------------------|--|--|
| $\sim$                   | Page size<br>644.7 kB                       | Requests<br>43      | Tested from<br><b>Stockholm</b><br>on Apr 25 at 21:10        |  |  |
|                          | Performance grade $\circledcirc$<br>88<br>B | Load time<br>451 ms | Faster than<br>97%<br>of tested sites                        |  |  |
|                          | Page size<br>476.7 kB                       | Requests<br>40      | <b>Tested from</b><br><b>Stockholm</b><br>on Apr 25 at 21:15 |  |  |

**Joonis 15. Laadimiskiirus enne ja pärast**

Loodud veebilehe lähtekood on üles laetud ja leitav versioonihalduskeskkonnas GitHub<sup>23</sup> https://github.com/t6nut/trubetsky-portfolio ning portfoolio veebileht on saadaval ka aadressil http://trubetsky.xyz/.

<sup>23</sup> https://github.com/

## **KOKKUVÕTE**

Käesolev bakalaureusetöö on loodud autori professionaalse veebiarendaja karjääri toetamiseks ja oskuste lihvimiseks. Töö eesmärgiks oli disainida ja arendada isiklik portfoolio veebileht, kus saaks atraktiivselt kuvada erinevaid visuaalseid töid koos autorit tutvustava lehe ja kontaktivormiga ning need omakorda siduda WordPress sisuhaldussüsteemiga. Tänu WordPressile võimekusele saab vajadusel lisada juurde ja muuta erinevatest veebiarendus ja -disaini projektidest kokku kogutud töid postitustena. Neid detailsemalt kirjeldada ning võimalusel lisada viiteid originaaltöödele.

Kõigepealt anti ülevaade portfoolio veebilehe nõuetest ja vajalikkusest ning erinevatest võimalustest kus ja kuidas on võimalik endale portfooliot luua. Peatüki lõpus on välja toodud ja põhjendatud ka autori valikuks osutunud meetodid. Teises osas toodi välja ülevaade enda loodava portfoolio veebilehe disainist ja eesmärkidest ning valikute põhjendustest. Viimases peatükis tutvustati arenduses kasutatavaid tehnoloogiaid ning anti lähemalt aimu loodava portfoolio arendusprotsessist ja saadud tulemustest.

Palju aega kulus veebilehe disainimisele, et portfoolio näeks omapärane ja hea välja. Selle tarbeks sai kasutatud erinevaid õpitud võtteid nii CSS-s kui ka Javascriptis. Esialgu keeruliseks osutus kogu disaini sidumine WordPress sisuhaldussüsteemiga nii, et oleks võimalik ilma veebilehe koodi muutmata lisada ja uuendada kasutajaliidese kaudu informatsiooni tööde kohta. Tänu igapäevaselt WordPressiga tegeledes sai nende probleemidega lähemalt tutvust tehtud ning neile ka lahendused leitud.

Töö käigus said peamised eesmärgid täidetud, aga kindlasti on veel ruumi portfoolio veebilehe edasiarendusteks. Ühe võimaliku variandina saaks laiendada tööde kategooriaid kuhu lisada juurde näiteks fotograafiast ja arvutigraafikast eksemplare ning neid eraldi filtreerida luues päisesse juurde erinevad valikud rippmenüüna. Näiteks veel lisada tutvustavale lehel rohkem sektsioone kus saaks kuvada informatsiooni omandatud oskuste kohta või lisada ülevaade CV-st. Miks mitte ka arendada loodud kujundusmallist WordPressi kaudu ametlikult alla laetav ja kasutatav veebilehe mall teistele arendajatele ja tavakasutajatele kasutamiseks.

#### **4 KASUTATUD KIRJANDUS**

- Digital Art Staff. (2017). 15 *best portfolio websites for designers and artists*. Allikas: digitalartsonline: https://www.digitalartsonline.co.uk/features/creativebusiness/15-best-portfolio-websites-for-designers-artists/
- Doyle. (2018). *What Is a Portfolio for Work, and Do I Need One?* Allikas: thebalancecareers: https://www.thebalancecareers.com/what-is-aportfolio-for-work-and-do-i-need-one-2058735
- Editorial Staff. (2015). Why You Should Use WordPress. Allikas: wpbeginner: http://www.wpbeginner.com/why-you-should-use-wordpress/
- Editorial Staff. (2018). The Ultimate Guide to Boost WordPress Speed & Performance. Allikas: wpbeginner: http://www.wpbeginner.com/wordpressperformance-speed/
- Editorial Staff. (2018). *The Ultimate WordPress Security Guide Step by Step (2018)*. Allikas: wpbeginner: http://www.wpbeginner.com/wordpress-security/
- Editorial Staff. (2018). *Ultimate WordPress SEO Guide for Beginners (Step by Step)*. Allikas: wpbeginner: http://www.wpbeginner.com/wordpress-seo/
- Hendriks, M. (2017). *What is an XML sitemap and why should you have one?* Allikas: Yoast: https://yoast.com/what-is-an-xml-sitemap-and-why-should-youhave-one/
- Hide, A. (2016). *Design Trends & Usability: The Hamburger Menu On Desktop*. Allikas: friday: https://www.friday.ie/journal/design-trends-usability-burgermenu/
- Keren, M. (2017). *Conventional vs. unique website design*. Allikas: Clicktale: https://www.clicktale.com/resources/blog/conventional-vs-uniquewebsite-design/
- Lepore, M. (2016). *The 7 Elements of A Great Portfolio Website*. Allikas: https://skillcrush.com/2014/05/06/essentials-great-web-portfolio/

Share, J. (2016). *Work Portfolios: The Best Free Job Interview Tool You're Not Even Using*. Allikas: jobmob: https://jobmob.co.il/blog/work-portfolios/

Tubik Studio. (2018). *Dark Side of UI. Benefits of Dark Background*. Allikas: uxplanet: https://uxplanet.org/dark-side-of-ui-benefits-of-dark-background-12f560bf7165

#### **SUMMARY**

#### **Design and Development of Personal Portfolio Template for WordPress**

The purpose of this bachelor thesis was to help boost the authors professional web developer career to get better training and more experience in the field. It was to design and develop a personal portfolio webpage that included a page of information about the author and also a contact form to get in touch. And all of this was ment to be integrated into WordPress content management system. Where the author could show off his work from different web development and design projects that were documented as screenshots and written more detailed information about each one and with links to the original source if possible.

The first part of the thesis was to get an overview of the meaning and requirements of a good portfolio and then to compare all the different types that are available. Where portfolio community sites had the benefit of connecting people with same interests. While web building platforms give more options for people without the knowledge of coding. And custom built website gives a good challange and experience for deeper understanding web development and design. In the second part alot of effort was put into designing the portfolio to make it unique and good looking. To accomplish this missioon the author had to learn and use many different techniques with CSS and Javascript. The operation to integrate the design and functions with WordPress that initially came out to be quite hard to make it all work so that the user could change and add all the portfolio elements and information without touching the source code. Eventually all the obsticles that were hard at the beginning got easier by each day while working with different projects on WordPress and so all the problems with developing got overtaken with time and experience.

Most of the main goals were fulfilled but there's definetly alot more room for growth and further development. One of the options would be to add more categories and filter them out with a dropdown menu in the header. Another example would be to add more sections on the about page where there's possible to show more information about different skills and/or add a resume. Why not even develop the custom template into a officially useable WordPress template for other users and developers.